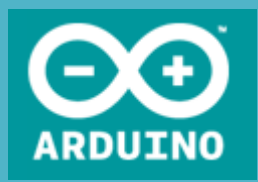

# Arduino™ Workshop

Door Ralph Bosmeier (PA1RB) 24 November 2014

## Doelstelling van deze workshop

- Kennismaken met het Arduino™ "eco-system"
- $\triangleright$  Een aantal toepassingen voor zendamateurs
- Zelf aan de slag met de basis I/O functies
- Gebruik van libraries
- **≻De werking van de LC-meter**
- Tips en bronnen voor verdere verdieping

#### De bedenkers van Arduino

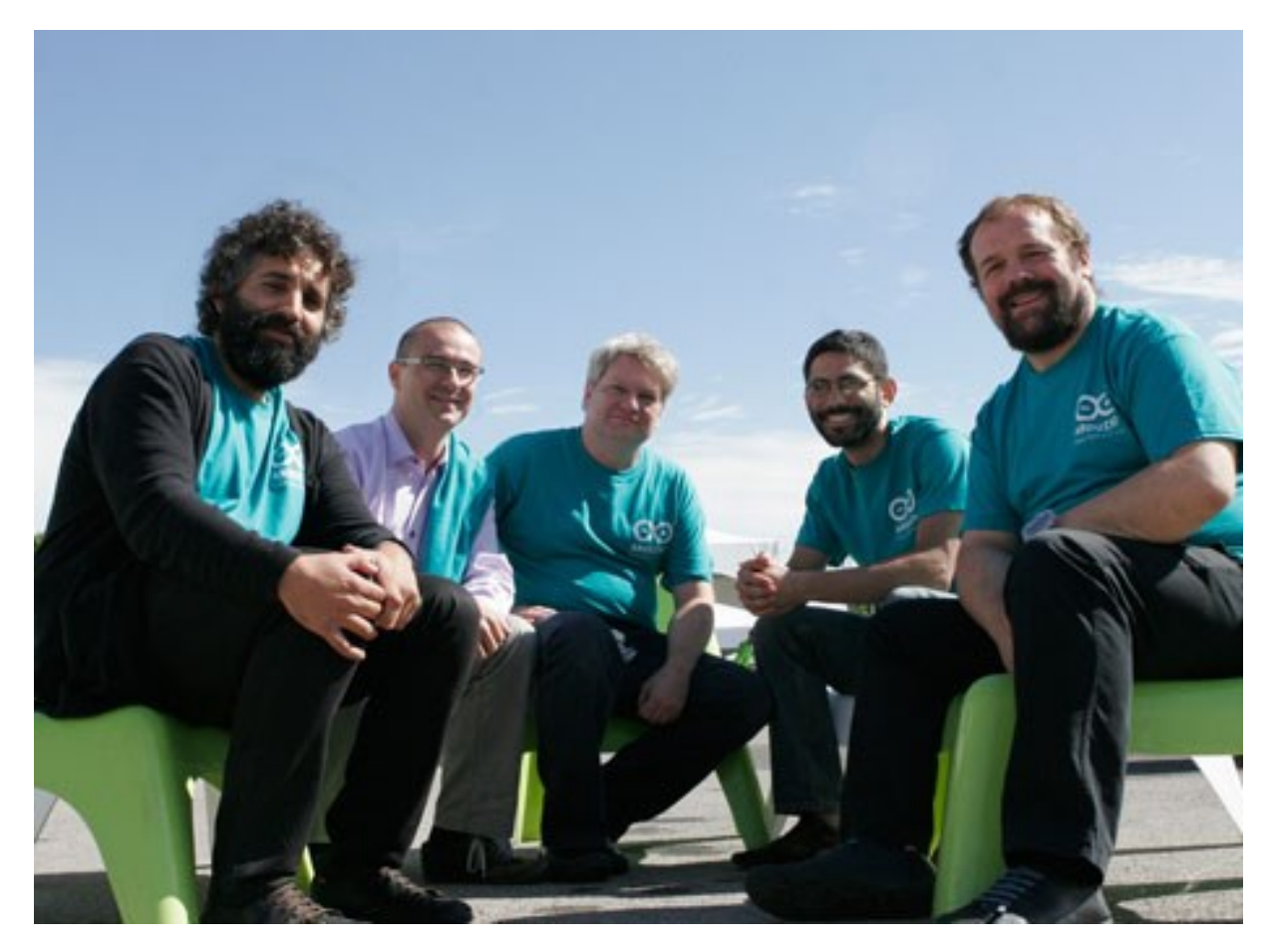

<http://spectrum.ieee.org/geek-life/hands-on/the-making-of-arduino>

## Het Arduino eco-systeem

- •De Arduino ™ microcontroller hardware en beschikbare "shields"
- •De Interactive Development Environment (IDE) en de bootloader
- •De<http://arduino.cc/> website
- •Afgeleide "-duino" microcontroller hardware
- •De enorme hoeveelheid aan periferie hardware
- •Beschikbaarheid van talloze code libraries
- •Zeer ruime beschikbaarheid van documentatie

#### De Arduino UNO (rev 3)

http://arduino.cc/en/Main/arduinoBoardUno

#### 0 – 13: Digital I/O

Digital

3, 5, 6, 9, 10, 11: can do PWM 0, 1: Hardware serial I/O 2,3: External interrupt 10, 11, 12, 13: SPI-bus

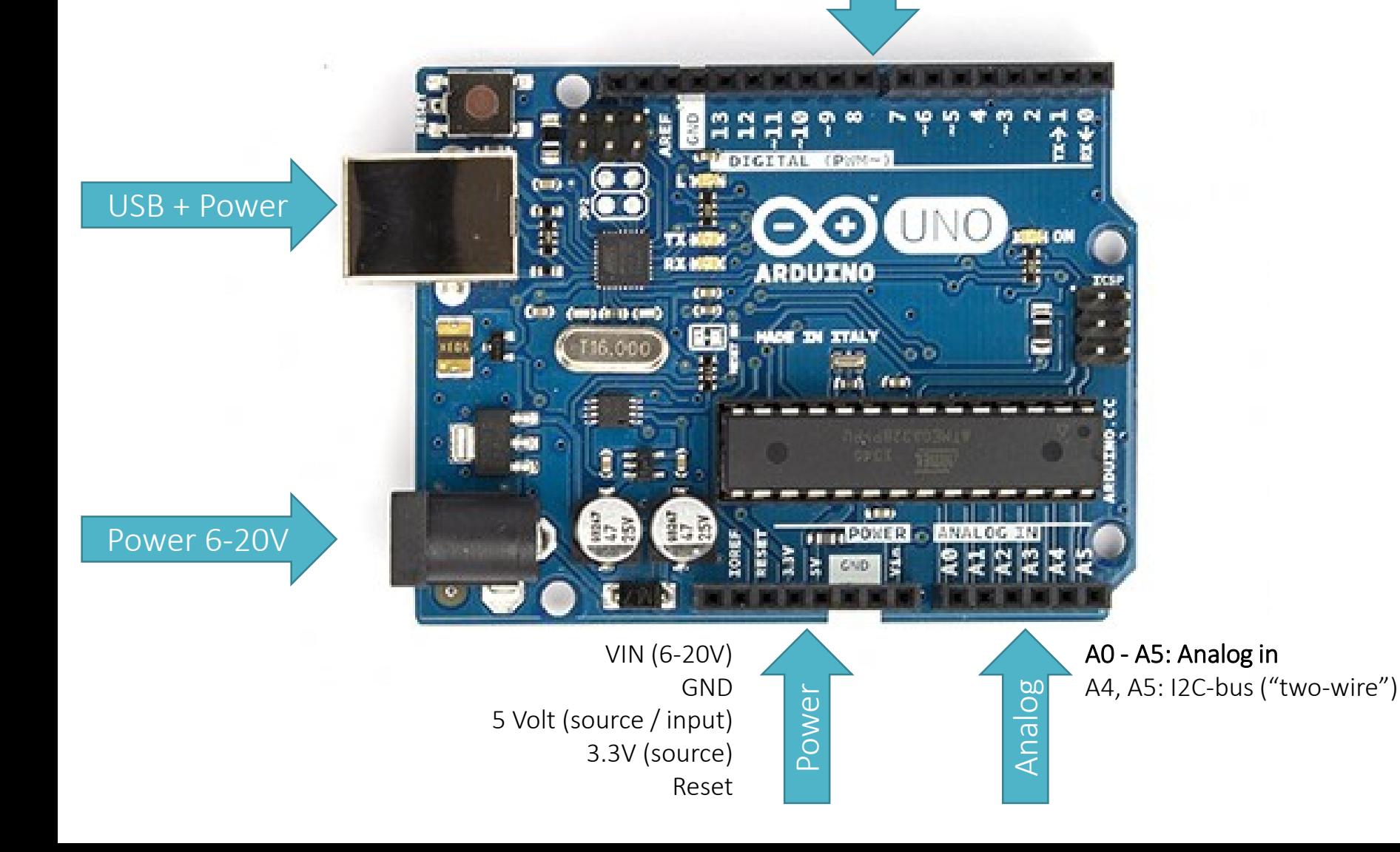

#### De Arduino Mega (2560)

Digital http://arduino.cc/en/Main/arduinoBoardMega2560

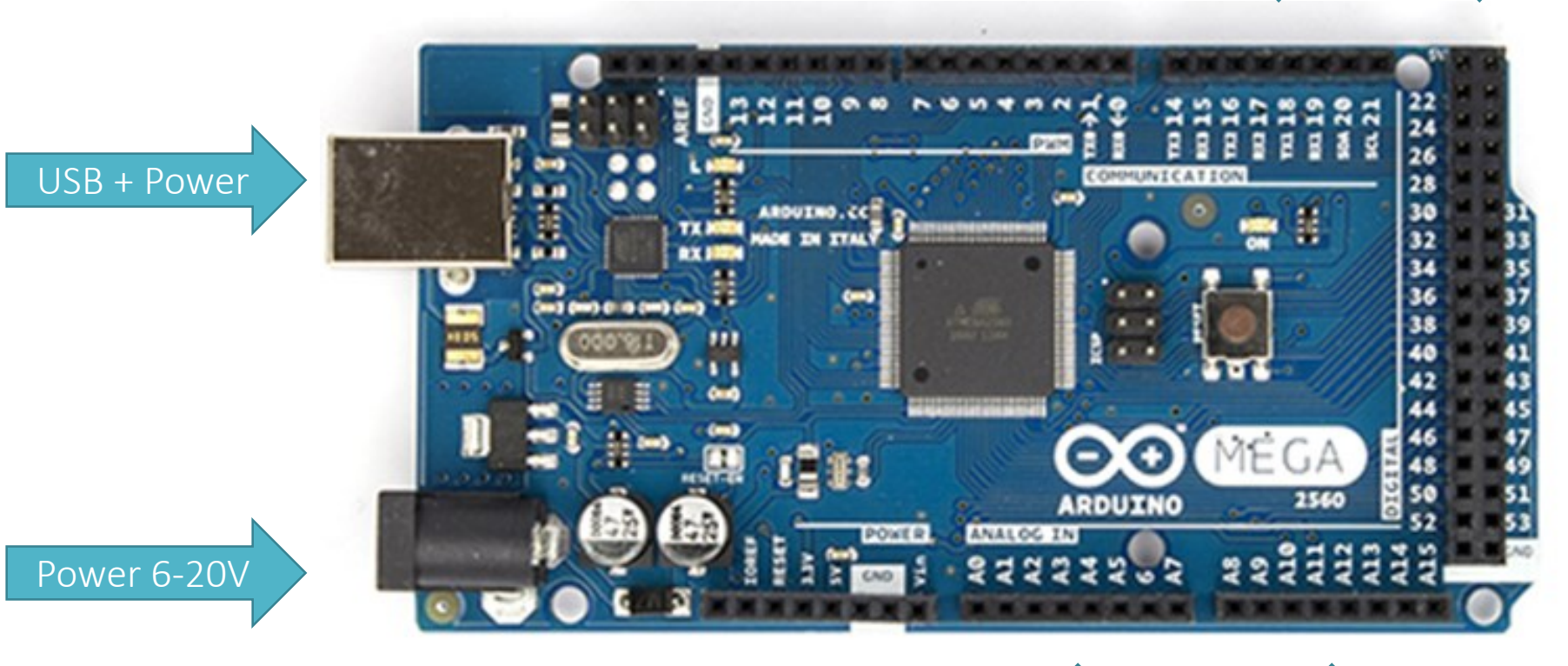

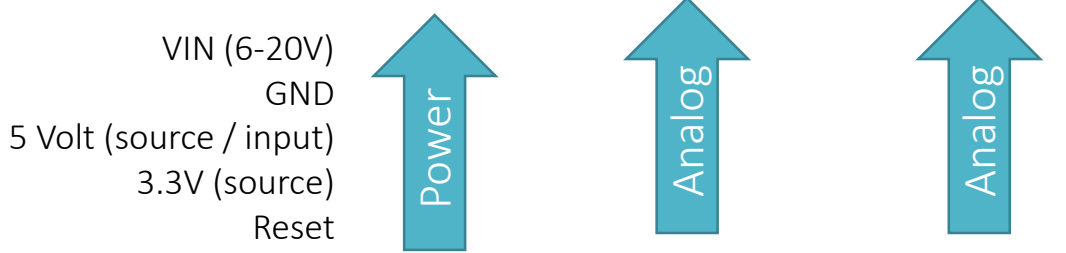

Digital

Digital

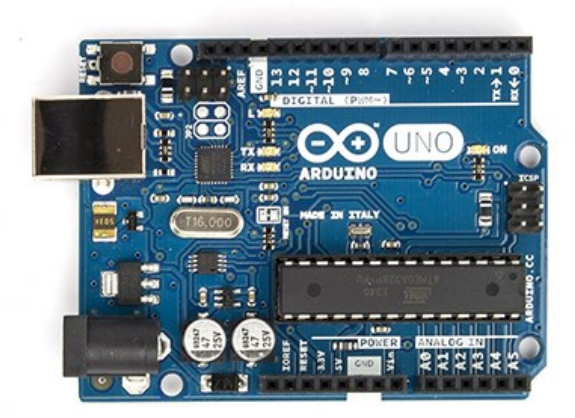

**CONRAD**:  $\epsilon$  23,90 Aliexpress  $\epsilon$  5,90 **CONRAD:**  $\epsilon$  49,99 Aliexpress  $\epsilon$  10,30

Processor: ATmega328 - 16 MHz Flash: 32 KB (0,5 KB bootloader) SRAM: 2 KB EEPROM: 1 KB Digital I/O: 14 (6 PWM) Analog In: 6 Serial: SPI, I2C, 1 x UART

- Serial naar USB bridge
- 5 Volt I/O spanning

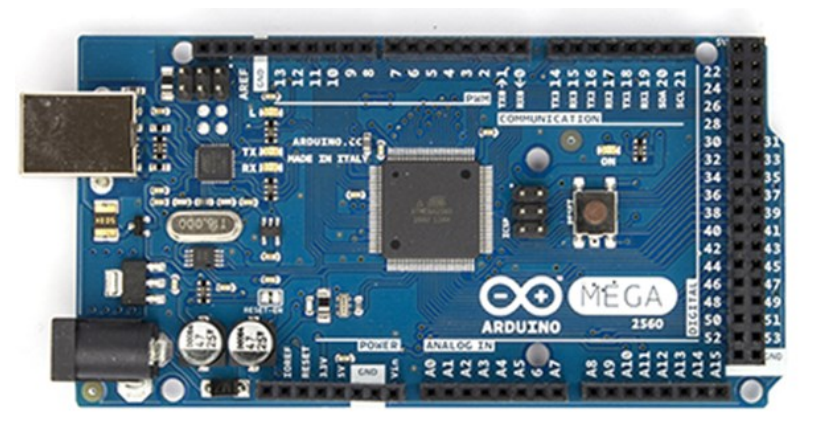

Arduino UNO (rev 3) Arduino Mega (2560)

Processor: ATmega2560 - 16 MHz Flash: 256 KB (8 KB bootloader) SRAM: 8 KB EEPROM: 4 KB Digital I/O: 54 (15 PWM) Analog In: 16 Serial: SPI, I2C, 4 x UART

- Serial naar USB bridge
- 5 Volt I/O spanning

<http://www.atmel.com/products/microcontrollers/avr/megaavr.aspx>

#### Enkele Arduino varianten

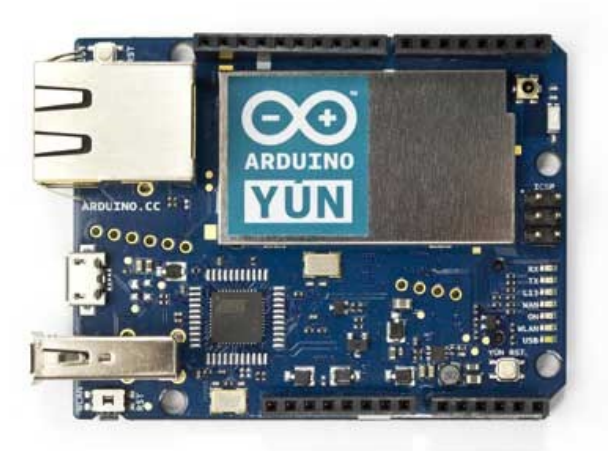

Arduino Yún **Arduino TRE** 

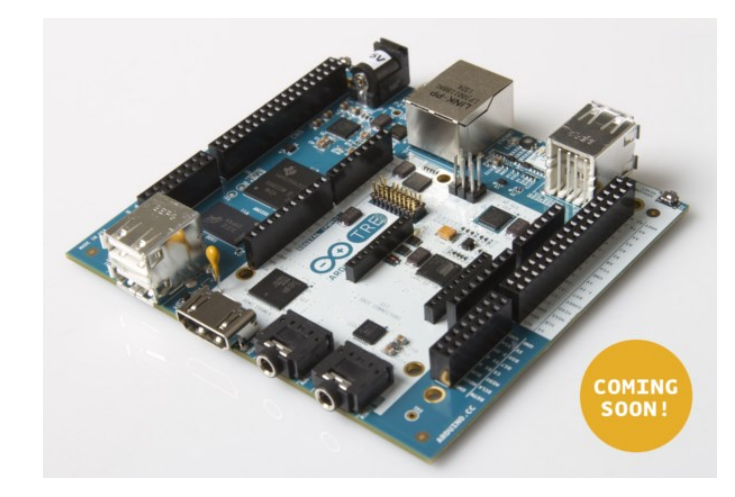

![](_page_7_Picture_5.jpeg)

Arduino DUE

![](_page_7_Picture_7.jpeg)

Arduino Ethernet

![](_page_7_Picture_9.jpeg)

#### Enkele Arduino shields

![](_page_8_Picture_1.jpeg)

GSM Shield

![](_page_8_Picture_3.jpeg)

Grafisch TFT shield

![](_page_8_Picture_5.jpeg)

WiFi Shield

![](_page_8_Picture_7.jpeg)

Wireless SD Shield (o.a. Zigbee)

#### Prototyping levert mooie dingen op!

![](_page_9_Picture_1.jpeg)

![](_page_9_Picture_2.jpeg)

#### **KICKSTARTER**

<https://www.kickstarter.com/projects/2080282237/phoenard-the-arduino-compatible-prototyping-gadget> <http://www.electronics-lab.com/blog/?p=31605>

<https://www.kickstarter.com/projects/mopusworks/tweeq-micro-sized-arduino-compatible-platform-and>

## Toepassingen voorzendamateurs

![](_page_10_Picture_1.jpeg)

http://www.arrl.org/ham-radio-for-arduino-and-picaxe

- APRS Data Logger
- QRSS Beacon
- Multimode Transmitter Shield
- High Voltage, High Frequency, and High Temperature Data Logger
- Receive-Only, Low-Power APRS iGate
- PICAXE Keyer and CW Beacon Keyer
- Solar Tracker
- Nanokeyer
- Handheld Radio Talk Timer
- APRS Messenger
- DTMF Controlled SSTV Camera
- APRS Display
- Waterfall
- SWR Scanner

## Wat ik erzelf mee heb gedaan:

![](_page_11_Picture_1.jpeg)

![](_page_11_Picture_2.jpeg)

![](_page_11_Picture_3.jpeg)

![](_page_11_Picture_4.jpeg)

![](_page_11_Picture_5.jpeg)

![](_page_11_Picture_6.jpeg)

![](_page_12_Picture_0.jpeg)

# Aan de slag !

#### Het MB-102 Breadboard

![](_page_13_Picture_11.jpeg)

![](_page_13_Figure_2.jpeg)

## Circuit voor LED\_Blink

![](_page_14_Figure_1.jpeg)

**Top View** 

Flat

Long Lead

> $-$  (Cathode)  $+ (Anode)$

Zie:<http://arduino-info.wikispaces.com/ArduinoPinCurrent>

#### De Arduino IDE (Integrated Development Environment)

![](_page_15_Picture_1.jpeg)

#### De IDE instellen voor de MEGA 2560

![](_page_16_Picture_1.jpeg)

#### Oefening 1: LED\_Blink Digitale uitgang (digitalWrite())

#### Blink

/\*

Turns on an LED on for one second, then off for one second, repeatedly.

```
This example code is in the public domain.
```

```
*/
```
}

{

}

```
// We have connected a LED to pin 2, let's give it a name:
int led = 2;
```

```
// the setup routine runs once:
void setup()
```
#### { pinMode(led, OUTPUT); // initialize the digital pin as an output.

```
// the loop routine runs over and over again forever:
void loop()
```

```
digitalWrite(led, HIGH); // turn the LED on (HIGH is the voltage level)
delay(1000); // wait for a seconddigitalWrite(led, LOW); // turn the LED off by making the voltage LOW
delay(1000); \frac{1}{\sqrt{2}} wait for a second
```
# Definieer setup() loop()

[http://arduino.cc/en/Tutorial/DigitalPins](http://arduino.cc/en/Reference/pinMode) <http://arduino.cc/en/Reference/digitalWrite>

## Controleren / Compileren

![](_page_18_Picture_1.jpeg)

![](_page_18_Picture_2.jpeg)

## Eventuele foutmeldingen

![](_page_19_Picture_1.jpeg)

![](_page_19_Picture_2.jpeg)

### Uploaden van een sketch

#### Oefening 2: LED\_Dimmer PWM uitgang ( analogWrite() )

![](_page_21_Figure_1.jpeg)

De Arduino UNO / Mega hebben geen "echte" D/A convertor aan boord, maar veel pinnen kunnen wel Pulse Wide Modulation (PWM) uitsturen (490 / 980 Hz)

We gebruiken hetzelfde circuit als voor LED\_Blink, maar nu met een andere sketch.

<http://arduino.cc/en/Tutorial/PWM> <http://arduino.cc/en/Reference/analogWrite>

#### Oefening 2: LED\_Dimmer PWM uitgang ( analogWrite() )

```
int ledPin = 2; \frac{1}{2} LED connected to digital pin 2
int counter = 0; \frac{1}{2} counter value
boolean countingUp = true; // Track the direction
```

```
void setup()
```

```
{
pinMode(ledPin, OUTPUT); \frac{1}{2} sets the pin as output
}
```

```
void loop()
```
…

```
{
if (countingUp == true && counter < 255)
```
{  $counter++;$  // counter = counter + 1 analogWrite(ledPin, counter); // analogWrite values from 0 to 255  $d$ elay(10);  $\frac{1}{2}$  // delay in ms }

Definitie van pinnen en variabelen

#### Zet pin in output mode

```
Zet de PWM duty–cycle 
met analogWrite()
```
#### Circuit voor Digital\_Input

![](_page_23_Figure_1.jpeg)

![](_page_23_Figure_2.jpeg)

![](_page_23_Figure_3.jpeg)

#### Oefening 3: Digital Input (digitalRead())

void setup()

{

{

{

}

…

}

```
…
  pinMode(buttonPin, INPUT_PULLUP); 
  …
}
```

```
void loop()
```
…

```
if (digitalRead(buttonPin) == HIGH)
```
![](_page_24_Figure_5.jpeg)

Je kunt zelf een pull-up weerstand in de schakeling opnemen (aanbevolen waarde 10K Ohm), of een interne pull-up weerstand in de microcontroller inschakelen, (waarde ligt typisch tussen 20K en 50K Ohm)

[http://arduino.cc/en/Tutorial/DigitalPins](http://arduino.cc/en/Reference/pinMode) <http://arduino.cc/en/Reference/pinMode> <http://arduino.cc/en/Reference/digitalRead>

#### Intermezzo 1: Seriële-monitor

```
int counter = 0;
```

```
void setup()
```
{

}

```
// initialize serial communication
// at 9600 bits per second
Serial.begin(9600);
```

```
void loop()
```

```
{
Serial.println(counter);
counter++;
delay(1000);
}
```
![](_page_25_Picture_59.jpeg)

#### <http://www.ladyada.net/learn/arduino/lesson4.html>

#### Circuit voor Analog\_Input

![](_page_26_Figure_1.jpeg)

![](_page_26_Figure_2.jpeg)

#### Oefening 4: Analog Input (analogRead())

int sensorValue; float voltage;

void setup()

```
{
Serial.begin(9600);
```

```
}
```

```
void loop()
```

```
{
```
}

```
sensorValue = analogRead(A0);
voltage = sensorValue * (5.0 / 1023.0);
Serial.println(voltage);
delay(500);
```
![](_page_27_Figure_8.jpeg)

<http://arduino.cc/en/Tutorial/AnalogInputPins> <http://arduino.cc/en/Reference/analogRead> <http://arduino.cc/en/Tutorial/ReadAnalogVoltage>

#### Tussenstand van de workshop

- 1. De Integrated Development Environment (IDE)
- 2. Digitale output digitalWrite()
- 3. PWM output analogWrite()
- 4. Digitale input digitalRead()
- 5. Analoge input analogRead()
- 6. De seriële monitor

## Even pauze ! 10 minuten welverdiende bio-break

#### Intermezzo 2: Libraries

![](_page_30_Picture_86.jpeg)

Libraries bevatten herbruikbare code waardoor het gebruik van allerlei hardwarecomponenten een heel stuk eenvoudiger wordt.

De Arduino IDE komt standard met een aantal veelgebruikte libraries, ondermeer LiquidCrystal voor alfanumierieke LCD's.

Andere libraries zijn eenvoudig toe te voegen.

Wij voegen de Button en FreqCounter libraries toe.

<http://arduino.cc/en/Reference/Libraries>

#### Circuit voor LCD 1602 (16x2)

![](_page_31_Figure_1.jpeg)

2 regels \* 16 karakters alfanumeriek display Aan te sturen via 4-bit of 8-bit databus Met backlight

Gebaseerd op Hitachi HD44780 controller (of compatible).

<https://www.sparkfun.com/datasheets/LCD/HD44780.pdf>

![](_page_31_Figure_5.jpeg)

Aansluitschema op L/C shield

## Oefening 5: LCD\_display

#include <LiquidCrystal.h> // include the library code

// initialize the library with the numbers of the interface pins  $\frac{1}{1}$  parameters: (rs, enable, d4, d5, d6, d7) LiquidCrystal lcd(13, 12, 11, 10, 9, 8);

#### void setup()

```
{
 // set up the LCD's number of columns and rows:
 lcd.begin(16, 2); 
 lcd.print("Hello, world!"); // Print a message to the LCD.
}
```
#### void loop()

{

}

```
// set the cursor to column 0, line 1
// (note: counting begins with 0):
lcd.setCursor(0, 1);
// print the number of seconds since reset:
lcd.print(millis()/1000);
```
Voeg de library code in

Creeer een object "lcd", en geeft daarbij aan hoe deze met de hardware is verbonden.

Gebruik het object middels zijn methoden, zoals:

 $\blacktriangleright$ Icd.begin()

 $\blacktriangleright$  lcd.print()

lcd.setCursor()

…

<http://arduino.cc/en/Tutorial/LiquidCrystal> <http://arduino.cc/en/Reference/LiquidCrystal>

![](_page_33_Figure_0.jpeg)

 $C_{ref}$  is gegeven,  $L_{ref}$  wordt berekend

[http://www.kerrywong.com/2010/10/16/avr-lc-meter-with-frequency-measurement/](http://langster1980.blogspot.nl/2013/07/arduino-lc-meter-shield.html) <http://langster1980.blogspot.nl/2013/07/arduino-lc-meter-shield.html> <http://www.ti.com.cn/cn/lit/ds/symlink/lm393.pdf>

![](_page_34_Figure_0.jpeg)

#### De FreqCounter Library

//Measure the frequency

FreqCounter::f\_comp=10; // Calibrate Value FreqCounter::start(1000); // 1000 ms Gate Time

while (FreqCounter::f\_ready == 0);

frq=FreqCounter::f\_freq;

```
lcd.setCursor(0, 0);
lcd.print("Frequency ");
lcd.setCursor(0, 1);
lcd.print(frq);
```
Let op, deze library maakt gebruik van een vast gedefinieerde hardware counter pin.

Arduino UNO: pin 5 Arduino Mega: pin 47

<http://interface.khm.de/index.php/lab/experiments/arduino-frequency-counter-library/> <http://forum.arduino.cc/index.php?topic=38126.10;wap2> (Mega 2560 patch)

#### Wat hebben we vanavond gedaan:

- Overzicht van het Arduino eco-system
- Toepassingen voor zendamateurs
- De Arduino IDE (Integrated Development Environment)
- Gebruik van de basis I/O functies
- De serieële monitor

*pauze*

- Het gebruik van libraries en de relatie met hardware
- Alfanumierieke LCD aansturen (liquidCrystal library)
- De werking van het L/C shield

## Ik wil meer !

#### Verder aan de slag

<http://www.ladyada.net/learn/arduino/index.html>

#### Hardware uitzoeken / kopen

<http://www.ladyada.net/learn/arduino/index.html> <http://www.pighixxx.com/> <https://www.sparkfun.com/> <http://www.adafruit.com/> <http://www.aliexpress.com/> <http://www.banggood.com/> <http://www.vanallesenmeer.nl/> <http://floris.cc/shop/nl/>

#### Leuker kunnen we het niet maken…

#### Tabel: Wel of geen belastingen bij invoer betalen?

![](_page_40_Picture_27.jpeg)

http://www.belastingdienst.nl/wps/wcm/connect/bldcontentnl/belastingdienst/prive/doua ne/goederen ontvangen uit het buitenland/van organisaties en bedrijven/moet ik bel astingen bij invoer betalen zo ja hoe bereken ik dat